# The PCLinxOS magazine

Volume 98

# Happy St.Patrick's Day!

March, 2015

GIMP Tutorial: Creating A Swirled Effect

Tic, Toc, Tic, Toc ... It's About Time

Game Zone: Crashed Lander

PCLinuxOS Family Member Spotlight: Xenaflux

Unlock Your Computer With Bash & Your Cell Phone

Gain Control Over Firefox "Flash Is Out Of Date" Message

Inkscape Tutorial: Creating A Floral Design

**PCLinuxOS Recipe Corner** 

And more inside ...

# Table Of Contents

| Welcome From the Chief Editor                          | 3  |
|--------------------------------------------------------|----|
| Gain Control Of Firefox "Flash Is Out Of Date" Message | 4  |
| Screenshot Showcase                                    | 6  |
| PCLinuxOS Family Member Spotlight: Xenaflux            | 7  |
| Unlock Your Computer With Bash & Your Cell Phone       | 9  |
| Screenshot Showcase                                    | 11 |
| Game Zone: Crashed Lander                              | 12 |
| Screenshot Showcase                                    | 13 |
| Inkscape: Create A Floral Design                       | 14 |
| Tic, Toc, Tic, Toc It's About Time                     | 16 |
| Screenshot Showcase                                    | 17 |
| ms_meme's Nook: Download Me                            | 18 |
| PCLinuxOS Recipe Corner                                | 19 |
| Screenshot Showcase                                    | 20 |
| PCLinuxOS Puzzled Partitions                           | 21 |
| GIMP Tutorial: Creating A Swirl Effect                 | 24 |
| Screenshot Showcase                                    | 25 |
| More Screenshot Showcase                               | 26 |
|                                                        |    |

| The <b>PCLinuxOS</b> magazine                                                                                                    |  |  |  |  |  |  |  |  |
|----------------------------------------------------------------------------------------------------|--|--|--|--|--|--|--|--|
| The PCLinuxOS name, logo and colors are the trademark of Texstar.                                                                                                    |  |  |  |  |  |  |  |  |
| The PCLinuxOS Magazine is a monthly online publication<br>containing PCLinuxOS-related materials. It is published<br>primarily for members of the PCLinuxOS community. The<br>magazine staff is comprised of volunteers from the<br>PCLinuxOS community. |  |  |  |  |  |  |  |  |
| Visit us online at http://www.pclosmag.com                                                                                                    |  |  |  |  |  |  |  |  |
| This release was made possible by the following volunteers:                                                                                                    |  |  |  |  |  |  |  |  |
| Chief Editor: Paul Arnote (parnote)<br>Assistant Editor: Meemaw<br>Artwork: Sproggy, Timeth, ms_meme, Meemaw<br>Magazine Layout: Paul Arnote, Meemaw, ms_meme<br>HTML Layout: YouCanToo                                                                  |  |  |  |  |  |  |  |  |
| Staff:ms_memeloudogMeemawYouCanTooGary L. Ratliff, Sr.Pete KellyDaniel Meiß-WilhelmAntonis KomisdaiashiSmileeb                                                                                                    |  |  |  |  |  |  |  |  |
| <b>Contributors:</b><br>Khadis<br>zerocool                                                                                                    |  |  |  |  |  |  |  |  |
| The PCLinuxOS Magazine is released under the Creative<br>Commons Attribution-NonCommercial-Share-Alike 3.0<br>Unported license. Some rights are reserved.<br>Copyright © 2015.                                                                           |  |  |  |  |  |  |  |  |
| ଜନ୍ତ                                                                                                    |  |  |  |  |  |  |  |  |

 $\left( \mathcal{L} \mathcal{L} \right)$ 

BY

SA

NC

# Welcome From The Chief Editor

Thanks to a poll that Linus Torvalds ran on Google+, the next version of the Linux kernel will be renamed from 3.20 to 4.0. According to Torvalds, it's little more than wanting to keep version numbers low, and that 4.0 will simply be "more of the same." Currently, PCLinuxOS has 3.18.x as the highest version of the Linux kernel.

So, on February 23, 2015, Torvalds released the Linux 4.0-rc1 kernel on Git. In typical Torvalds form, he had some commentary about the poll process in his commit message. And, he was in rare form.

.. after extensive statistical analysis of my G+ polling, I've come to the inescapable conclusion that internet polls are bad.

#### Big surprise.

But "Hurr durr I'ma sheep" trounced "I like online polls" by a 62-to-38% margin, in a poll that people weren't even supposed to participate in. Who can argue with solid numbers like that? 5,796 votes from people who can't even follow the most basic directions?

In contrast, "v4.0" beat out "v3.20" by a slimmer margin of 56-to-44%, but with a total of 29,110 votes right now.

Now, arguably, that vote spread is only about 3,200 votes, which is less than the almost six thousand votes that the "please ignore" poll got, so it could be considered noise. But hey, I asked, so I'll honor the votes.

So, the 4.0 kernel will be called "Hurr durr I'ma sheep," in obvious reference to the 5,796 individuals who participated in a "poll" that they weren't supposed to participate in. I told you he was in rare form.

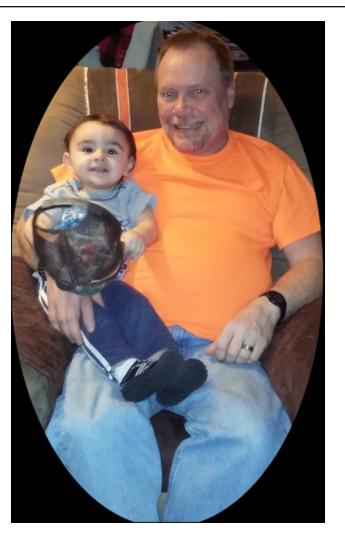

In "breaking news" (at the time this column was written), the U.S. FCC (Federal Communications Commission) has put into place strict and rigid rules that prohibit corporate control of the internet in the U.S. Effectively, it eliminates the possibility of the creation of internet "fast lanes," where those who can pay the bounty ... ransom ... er, premium ... can get preferential speeds, while everyone else is relegated to slower speeds. It also prevents ISPs from giving preference to one type/source of data over another type/source of data, effectively known as "throttling." Thus, torrent data and web browsing data are treated the same. This is a HUGE win for internet users across the globe. Since many internet services are hosted in the U.S., users from around the globe will have unfettered and unrestricted access to all of it.

Closer to home for all PCLinuxOS users, Texstar has updated the Xorg Server to version 1.16.4. If you have an older nVidia video card, you may have to change video drivers to work with the new Xorg Server. You can find a complete discussion here. The Intel Mesa drivers have also been updated.

Thankfully, Smileeb has had some response to his pleas for PCLinuxOS users to submit their information and story for the PCLinuxOS Family Member Spotlight column. Please, even if you think no one would be interested in learning more about you, I urge you to participate. Send Smileeb a PM in the forum. He will return your query with specific information on how to be featured in the monthly column. I'd certainly hate to see this regular column go away, just because forum members didn't think they were interesting enough to their PCLinuxOS family. The PCLinuxOS forum really is a family, and we're all eager to get to know more about our fellow forum/family members. Plus, we have a tremendous amount of diversity among forum/family members. It would be nice to highlight that diversity.

Until next month, I bid you peace, happiness, serenity and prosperity.

### Gain Control Of Firefox "Flash Is Out Of Date" Message

#### by Paul Arnote (parnote)

Adobe Flash. What a scourge on computer users. Thanks to Adobe, the creators of Flash, it remains one of the largest security vulnerabilities on *anyone's* computer. Horrid tales of code jumble are legendary, so much so that there are reports that the code is impossible for any programmer to follow. Certainly, this adds to Flash's security issues. Couple that with Adobe's steadfast refusal to open source Flash (as if they make any money off of it, anyway), this nefarious plugin has made just about every computer user gain new gray hairs and curse its existence.

Most computer users can't wait for the death of Flash, and for it to vanish from the computing landscape. I am among those users. With the arrival of HTML5, Flash's days appear to be numbered, and

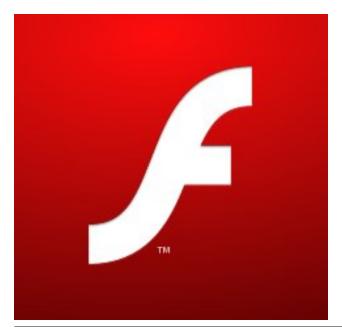

Adobe will be relegated to – at best – a minor, bit player with regards to streaming online content. For me, as well as a lot of other consumers of streaming online content, that day cannot come fast enough or soon enough.

So, for the time being, we are stuck with Flash to play certain streaming online content. But the numbers are shrinking for sites and files that require Flash, as HTML5 gains an ever increasing beach head in the war.

It's because of the ever increasing security vulnerabilities of Flash that we have to endure an almost weekly update of the Flash player plugin. It seems like every week, some hacker discovers yet another new way to exploit yet another security hole in Flash. Since Flash is now (essentially) embedded in Google Chrome, every new security vulnerability that is fixed necessitates yet another update of Google Chrome. Since Adobe stopped officially supporting Linux, I'm not too sure from where the Flash player plugin for the Linux version of Firefox actually comes. But show up it does. And frequently.

Sure, I could just switch to using Google Chrome as my everyday web browser. But I don't like Google Chrome as well as I like Firefox. I've been a Firefox user ever since it was released, and I've grown comfortable and familiar with how it works. I have a bevy of plugins and extensions that I use with Firefox, and they are integral with how I've come to work with Firefox. Chrome doesn't have the same "feel" for me. It certainly doesn't "feel" like home. Plus, a lot of the plugins and added functionality that I've come to depend on in Firefox just aren't available under Chrome, they don't function the same way, or some of their functionality is lost.

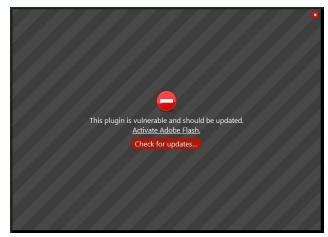

When I see the image above, I know that Flash has been updated ... again. So how does Firefox know to "flag" your version of Flash as vulnerable? The answer lies in some new policies and files that are maintained by Firefox.

Starting with version 2.0, Firefox has had settings that allow for the blocking of malicious plugins. Around version 18 or 19, Firefox also added the ability to block vulnerable plugins. By default, Firefox downloads a new "blocklist.xml" file daily. Firefox keeps track of the time by monitoring how many seconds has elapsed since the last daily file update. So, 24 hours equals 86,400 seconds. When 86,400 seconds have elapsed since the last blocklist.xml file download, Firefox downloads a new one. So, that is how Firefox knows whether or not your plugins and extensions are "up to snuff."

In the case of Flash, the annoying message above is displayed on every single website you view that uses Flash. You will have to "Allow" the "outdated" plugin to run on every single site that you visit ... and this gets old, fast. Obviously, the ideal solution is to run updates on your copy of PCLinuxOS. But, if

#### This might void your warranty!

Changing these advanced settings can be harmful to the stability, security, and performance of this application. You should only continue if you are sure of what you are doing.

Show this warning next time

I'll be careful, I promise!

you're not in a position where you can run updates at that moment, or if you typically only run updates weekly or bi-weekly, then one of the following solutions may be more to your liking.

Go ahead and type "about:config" in Firefox's address bar. Click on the "I'll be careful, I promise!" button (and please ... do be careful). Next, type "extensions.block" on the Search line. You should see several entries listed. They are, with the default values in parenthesis:

extensions.blocklist.detailsURL

(https://www.mozilla.org/%LOCALE%/blocklist/)

extensions.blocklist.enabled (true)

extensions.blocklist.interval (86400)

extensions.blocklist.itemURL (https://blocklist.addons.mozilla.org/%LOCALE%/%A

extensions.blocklist.level (2)

PP%/blocked/%blockID%)

extensions.blocklist.pingCountTotal
(user set)

extensions.blocklist.pingCountVersion (user set)

#### extensions.blocklist.url

(https://blocklist.addons.mozilla.org/blocklist/3/%APP \_ID%/%APP\_VERSION%/%PRODUCT%/%BUILD\_ ID%/%BUILD\_TARGET%/%LOCALE%/%CHANNEL %/%OS\_VERSION%/%DISTRIBUTION%/%DISTRI BUTION\_VERSION%/%PING\_COUNT%/%TOTAL\_ PING\_COUNT%/%DAYS\_SINCE\_LAST\_PING%/) You \*could\* just disable the blocklist entirely. You \*could\* set "extensions.blocklist.enabled" setting to "false," or you could change the "extensions.blocklist.url" setting to "" (or NULL). But I wouldn't recommend doing either. By doing so, you prevent Firefox from blocking not only extensions and plugins with vulnerabilities, but you also prevent Firefox from blocking malicious plugins. In short, you could be inviting all kinds of (in)security issues upon yourself. So, this is probably not the best way to go.

You could change how often Firefox downloads the blocklist.xml file. Since the default is 24 hours, or 86,400 seconds, we could change the interval to something longer. Here are some other intervals you might be interested in:

#### Week (7 days): 604800 2 Weeks (14 days): 1209600 Month (30 days): 2592000

Another choice could be to change the blocklist level. The "extensions.blocklist.level" is set to "2" by default, which means to "hardblock" extensions

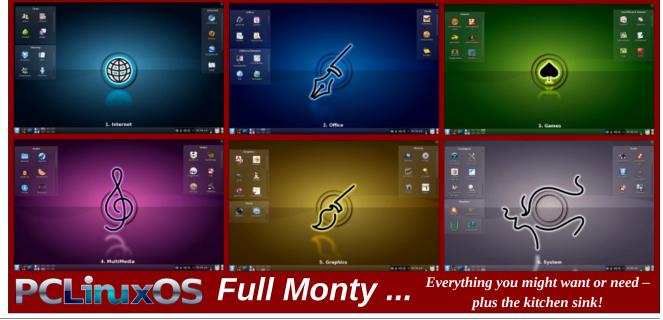

Page 5

#### Gain Control Of Firefox "Flash Is Out Of Date" Message

listed in the blocklist.xml file. By "hardblocking" the extensions, they will not be run unless there is user intervention telling Firefox to go ahead and run/use that extension. Changing the level to "1" should change the blocking level to "softblock." This tells Firefox that the item is in the blocklist, but the problem is not severe enough to warrant forcible blocking.

Still another choice could be to simply delete the blocklist.xml file from your computer (on my computer, it's located at /home/parnote-toshiba/.mozilla/firefox/pwgl1kmj.default/ blocklist.xml). This is useful only until Firefox downloads another copy when 86,400 seconds is up. Still, it can eliminate the nagging about a vulnerable plugin or extension for a little while.

#### Summary

No one will disagree that Flash is something that most, if not all, of us can't wait to see go away. No one will disagree that Flash is one of the largest security vulnerabilities on the internet, and possibly of all time. Most people will concede these arguments, and agree with you. But since we're strapped with this albatross for the foreseeable future, it would be nice to not have to put up with the constant nagging from Mozilla about yet another vulnerability that has been discovered, which is every time that Adobe issues another update. These days, it seems they only update Flash when another security vulnerability is discovered, and that's proving to be quite often lately.

By all means, keep your PCLinuxOS installation updated regularly. It's the best defense against those security vulnerabilities. But the methods discussed above can keep things running well until you can get around to performing those updates, and help keep the nagging from Mozilla to a minimum.

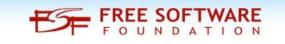

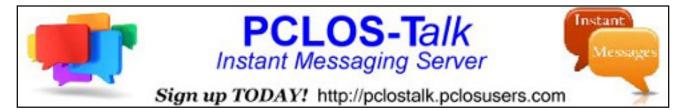

## **Screenshot Showcase**

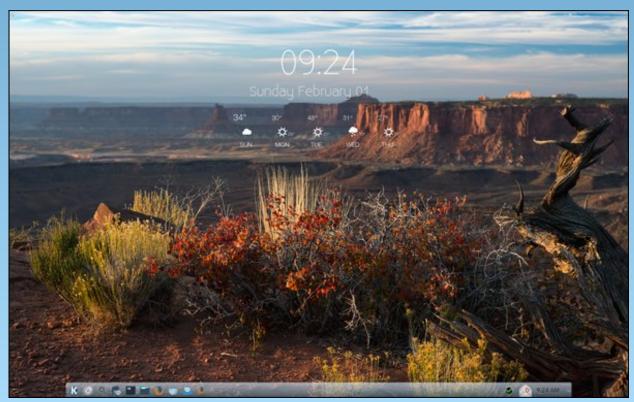

Posted by Rok4Fun, on February 1, 2015, running KDE.

## PCLinuxOS Family Member Spotlight: Xenaflux

#### As Told To Smileeb

Here is Xenaflux

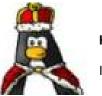

How old are you?

I will be 70 this coming June.

#### Married, single or what?

I am married for nearly 25 years now. This is my second marriage.

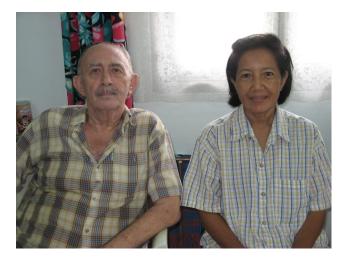

#### Children, grandchildren?

Yes, I have three children (with my first wife). One daughter and two sons. They are 50, 48 and 46.

I also have three grandchildren. The first one, a boy and 22 now, with my daughter. The next two, a boy and a girl (ten and four years old) with my youngest son (below).

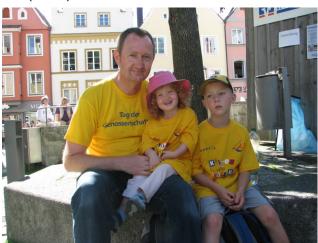

Retired or working and for how long and at what?

I am officially retired, but carry on working, mainly teaching Thai children (privately) what to do with the knowledge they have picked up in school (as the success rate in school is no more than 15% to 20%; it is all theory and no practice).

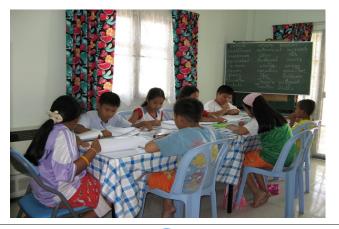

Up to two years ago, I was still involved in electronics (occasionally) and home computers (regularly). I stopped that, because it was getting too tiring.

### What is the area you live in like. Weather, Quietness, Scenery?

I live North-East of Bangkok, about 60 Km away from the capital. The weather is on the hot side for most people. Temperatures inside the house are 25 to 30 degrees in the cold season, and up to 32 to 36 degrees inside the house in the hot season (all midday measurements). Of course, when the wind blows, or the fans are on, we can get more comfortable. If you can afford the electricity bill, air conditioners are the answer!

As I live now on the end of a two Km long street with only one in/out point, it's very quiet, except when the 56 dogs in this street who seem to have formed a Union, have a concert every now and then. Their favorite concert time is about 1:00 AM.

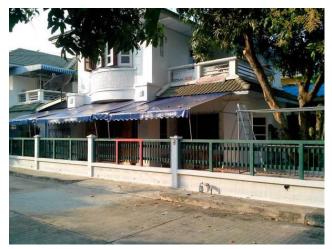

#### PCLinuxOS Family Member Spotlight: Xenaflux

As far as scenery is concerned, it's not around Bangkok. It's up North and to the coast....yes!

### Are you handy with your hands and have any hobbies?

Yes, I always have been good with my hands, since childhood! Only when heavy machinery is (was) involved, I will (would) call for help. Building a small room, plumbing and that sort of thing I always have done myself. My hobbies have changed from reading and sports to playing the Keyboard (organ). My favorite hobby at the moment is "avoiding sweat."

#### What is your education level?

I graduated from Technical High school as a Technician in Electronics (no specialization), and got Certificates of "This and That" during my adult working life. I was granted an Engineer's Diploma at the age of 44.

#### Do you like to travel, go camping?

Not anymore. When I was younger, I visited countries in South America every second year for 2 months, and in between, countries in the south of Africa (I lived that time in Johannesburg, South Africa)

### What caused you to try Linux and join this forum?

Some ten years ago, I was using XP, just like a lot of people here. The problem was that I was running/maintaining three or four computers daily. One day, I worked out that over a year I spent about 150 hours on only maintenance/fixing. I decided to try Ubuntu, as they sent the CDs free of charge to your postbox. That was then still a rocky road. I changed to Mandrake and that was better. There at Mandrake was a packager called Texstar, which seemed to have a certain popularity among the members. (I wonder why?) When Tex made his first distro, I tried it and .....the rest is history. I never got involved in Distro-hopping, except on VMs every now and then.

PCLinuxOS Family Member Spotlight is an exclusive, monthly column by smileeb, featuring PCLinuxOS forum members. This column will allow "the rest of us" to get to know our forum family members better, and will give those featured an opportunity to share their PCLinuxOS story with the rest of the world.

If you would like to be featured in PCLinuxOS Family Member Spotlight, please send a private message to smileeb in the PCLinuxOS forum expressing your interest.

PCLinuxOS Magazine's

searchable index!

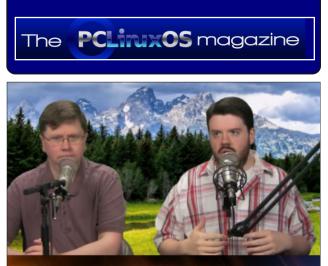

The Linux Action Show

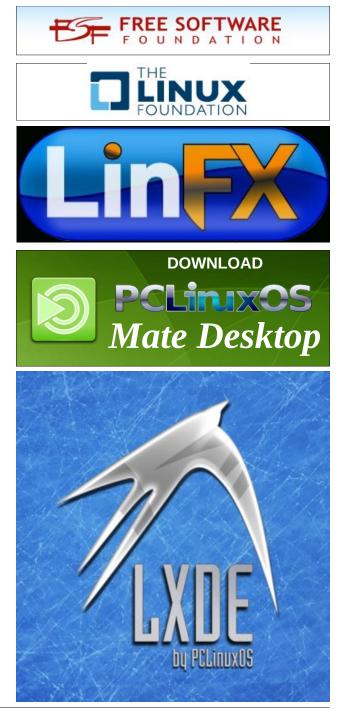

### Unlock Your Computer With Bash & Your Cell Phone

#### by John Gagne (zerocool)

(*Note:* This article uses KDE, but it should be easily adapted for use under other DEs.)

My son is a 1st Lieutenant in the US Army. He was issued a smart ID card and reader which allows him to logon to secure sites. I thought that was pretty cool! The coolest thing I had on my military ID card was a QR code. I've seen other "smart cards," both chip and RFID, thumb drive keys, fingerprint scanners, even face recognition all used for access identification and unlocking privileged computing resources of some kind or another. But it was seeing my son's smart card that got me thinking how to automatically unlock my screen with (what else) my cell phone. Needless to say, I wanted my solution to be even cooler than my son's ID card. And in my humble and totally unbiased opinion, this is way cooler.

Basically, the script pings your local network for your smart phone's IP address and if it's found, unlocks the screen. If it's not found, it locks the screen, instead.

So, why a cell phone? It seems an obvious choice. We all have one and we keep them with us all the time. Where we go, so do our phones. Our phones have become ubiquitous with our immediate presence or absence, and smart enough to make that presence or absence "detectable." When I searched, I found an android app that accomplishes the unlock via bluetooth. I didn't try it for several reasons, not the least of which being that we generally don't keep bluetooth on because it kills the battery. But wifi, on the other hand, we use so much. It's always either on or controlled by the device in sleep mode, but even then it's always listening for

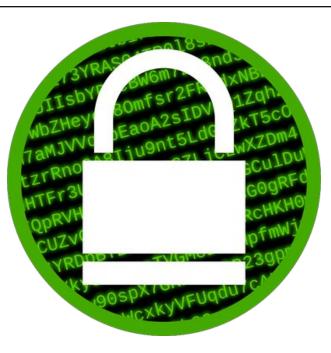

the access points it knows (home, work, Starbucks,...) and when these are detected, it automatically connects. So, all we really have to do is teach our computers to accomplish this detection and unlock the screen for us.

So, why use a bash script? Again, It seems an obvious choice. Besides, practicing a little bash kung-fu is never a waste of time! It's extremely powerful and available on all Linux machines.

First we have to do some simple housekeeping on our phones. We need to set a static IP address. You can use any unused address that's outside the scope of your DHCP bank. For most standard home routers, DHCP addresses generally start at 192.168.1.100 and run through at least 192.168.1.150. Generally speaking, any IP between 192.168.1.20 - 192.168.1.90 should be good and if it's not – odds are you already know what IP address to use. Once you have an IP address in mind, follow this guide to set the static IP address.

For android phones, go to: goo.gl/oMaVvx For iPhone phones, go to: goo.gl/q1SUTj

Lastly, set your phone's wifi to "stay on when charging". Then when you're using the computer, plug the phone in to charge. That way, the wifi won't shut off in sleep mode and lock your computer screen.

Next, let's perform a little housekeeping on your computer. Create a folder called bash, and then inside the bash folder, create another folder called lock. Then open an editor and copy and paste the code on the next page.

Edit <user\_name> with your user name. In my case it would look like:

USER=zerocool

Edit <ip\_address of your phone> with the static ip address you set your phone to. In my case it looks like this:

IP\_ADD="192.168.1.17"

Notice it's inside quotes.

Edit <welcome message> with the system message to be sent when your phone is detected, in my case it looks like this:

MESS\_TXT=" Welcome Cool "

#### #!/bin/bash mesg y USER=<user\_name> IP\_ADD="<ip\_address of your phone>" MESS TXT=" <welcome message> " FLAG=1 L00P=0 while [ \$LOOP -lt 1 ] do ping -c 1 \$IP\_ADD > /dev/null 2>&1 RESULT=\$? if [ \$RESULT -lt 1 ] && [ \$FLAG -lt 1 ] then echo "Welcome \$(date)" >> ~/bash/lock/lock.log qdbus | grep kscreenlocker | sed 's/org.kde.//' | xargs kquitapp > /dev/null 2>&1 echo \$MESS\_TXT | write \$USER sleep 3 play ~/bash/lock/welcome home.mp3 > /dev/null 2>&1 FLAG=1 fi if [ \$RESULT -eq 1 ] && [ \$FLAG -gt 0 ] then echo "Locked \$(date)" >> ~/bash/lock/lock.log gdbus org.freedesktop.ScreenSaver /ScreenSaver Lock FLAG=0 fi sleep 10 done

Again, notice it's inside quotes and the starting and ending spaces. Save the file as ~/bash/lock/lock.sh

Next, we want an audible indication of recognition when the computer detects the presence of our phone. I created an mp3 file with an online text to speech engine and then downloaded the file from here:

http://www.fromtexttospeech.com/

Create your own or you can download mine here: goo.gl/uDK6Hv

Save the file as ~/bash/lock/welcome\_home.mp3.

Last but not least, open your editor again and paste in the following text:

[Desktop Entry] Comment[en US]= Comment= Exec=/home/<user name>/bash/lock/lock.sh& GenericName[en US]= GenericName= Icon=preferences-desktop-user-password MimeTvpe= Name[en US]= Name= Path=/home/<user\_name>/bash/lock/ StartupNotify=true Terminal=false TerminalOptions= Type=Application X-DBUS-ServiceName=

X-DBUS-StartupType= X-KDE-SubstituteUID=false X-KDE-Username=

Edit <user\_name> and save the file as ~bash/lock/lock.desktop. To manually start the script, navigate (via CLI or Dolphin) to ~/bash/lock/ and run lock.desktop. If you want the script to auto start on boot, then also save the file as ~/.kde4/Autostart/lock.desktop.

While it's certainly not Fort Knox with respect to security, if you're like me and didn't use a screen locker at all, this solution is more secure than none. Besides, it's kind of cool to walk in and be greeted by your computer.

### **Donate To PCLinuxOS**

Community Supported. No Billionaires/Millionaires. No Corporate Backing Or Funding.

Click here to make a one-time donation through Google Checkout.

Or, click one of the amounts down below to make a monthly, recurring donation.

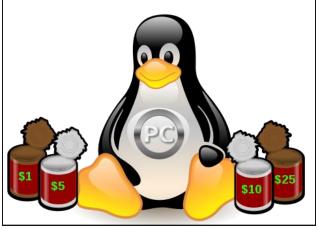

 $\bigcirc$ 

### PCLinuxOS.

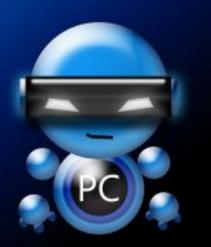

Radically Simple.

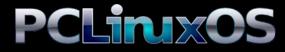

Available in the following desktops: KDE LXDE Xfce **Openbox** Gnome Enlightenment e17

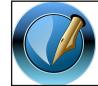

The PCLinuxOS Magazine

Created with Scribus

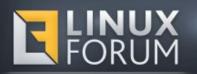

### **Screenshot Showcase**

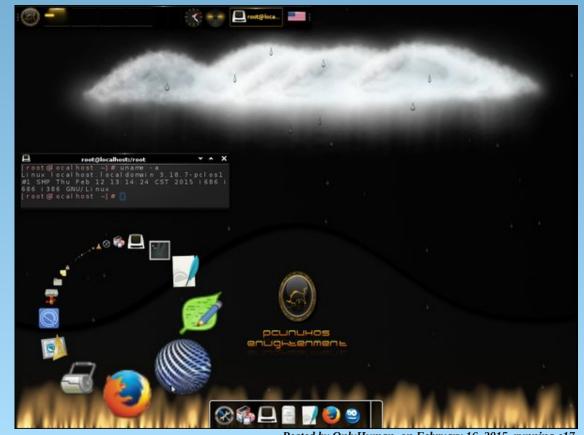

Posted by OnlyHuman, on February 16, 2015, running e17.

# Game Zone: Crashed Lander

#### by daiashi

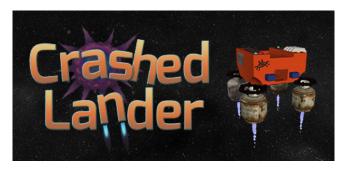

#### About The Game

"Outwit gravity, race the clock, explore new worlds."

"Crashed Lander is a gravity-based arcade game inspired by classics like Lunar Lander and Space Taxi. You've built a janky craft out of propane tanks and spare parts. Pilot it from pad to pad trying to beat your best time – then flirt with that fine line between speed and control.

If you're brave enough to try Hard Mode you'll be flopping around like a QWOPy, low gravity turtle. With a little practice you'll be zippin' around doin' barrel rolls. You'll see sites from the cutting edge of fractal mathematics – bizarre, organic shapes, arcane archaeological digs, and all manner of WTFderful alien vistas. Each level is a detailed hand-crafted landscape that encourages the player to explore - and goof around! You can also pilot your lander in virtual reality with your Oculus Rift."

- \* 24 levels to conquer and explore in Pad Hopper mode
- \* 20 levels in Ring Runner mode fly through custom courses

- \* Pad Hopper, Fuel Miser and Ring Runner high scores
- \* Full Oculus Rift support
- \* Full (xbox 360) controller support
- \* Hidden collectibles on every level
- \* Earn stars and track your progress through all 44 levels
- \* An hour of spacey, glitch-hop music mp3's included!

Not a full action packed good guy versus bad guy game but amusing nevertheless. Hopefully, Don will be adding more levels in the future. Maybe an underwater version with environments based on actual data. It's nice to see folks with these talents getting recognized for what they like to do. This is a great time filler. Have not tried it on a flat screen tv as of yet, only on my 20". Should look as equally good though. Well, back to the game. Hope you enjoy it.

http://www.brainblinks.com/#/crashed-lander/

#### System requirements:

Fully updated PCLinuxOS and Steam

#### Hardware:

Minimum:

OS: PCLinuxOS

Processor: Intel Core i5 or equivalent

Memory: 2 GB RAM

Graphics: NVidia 560ti or equivalent

Hard Drive: 900 MB available space

#### **About The Company**

Don Whitaker is a 46 year-old digital tinkerer living in the Willamette Valley of Oregon, USA. He has been making things with computers for over 33 years using every creative tool he can get his hands on. For the last three years he has been using Unity to combine various digital design skills into fun, experimental projects. Don felt like he was ready to launch a full-time game dev career and Crashed Lander is Don's first full-on game.

You can see some of Dons' other game experiments over on BrainBlinks website. Widdly Tinks is a onefinger arcade game, Gravitas is a fun physics toy, and Breeders is a simulation of artificial life.

#### Some Gameplay Screenshots

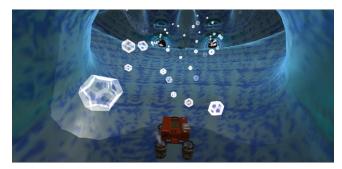

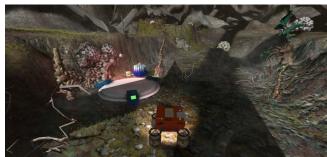

#### Game Zone: Crashed Lander

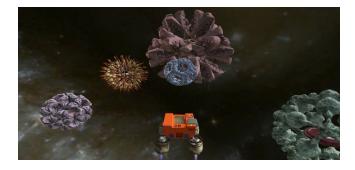

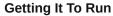

Install Steam (if you don't have it installed already), then start it. You will need to create a new account, if you do not already have one. Once you have Steam up and running, go to the store tab. Click on the Linux tab if you wish and search for. Click on and download the demo. If you have updated your system, including graphics drivers, you should be good to go.

http://store.steampowered.com/app/340450/?snr=1\_ 7\_tabpaginated\_\_222

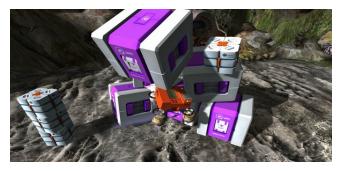

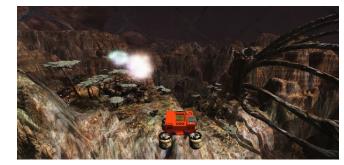

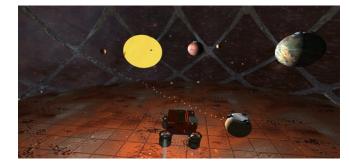

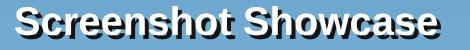

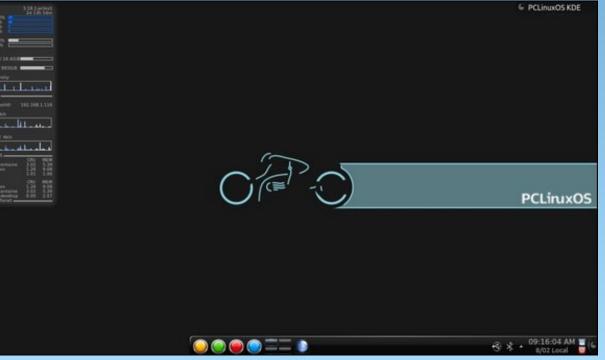

Posted by zerocool, on February 8, 2015, running KDE.

# Inkscape Tutorial: Creating A Floral Design

#### by Khadis

Floral or flourishes designs are almost everywhere: name cards (both personal and business name cards), flyers and brochures, banners, or any other printed advertisement media. Floral designs are always attracting me because of the shape and the imagination inside of them. Luckily, I can create any floral shape easily using Inkscape. Let's go!

Open up your Inkscape as usual. Prepare your paper as you desire because the size of the paper will not matter. Before we really start to draw the flourishes, basically, there are two methods: complex and easy. Now, I will show you the first method, the complex one.

\* Using your **Ellipse** tool (**F5**), create a circle at any color for the fill and no stroke. I prefer to create a small one, only 0.5 cm. See your unit preference on the toolbar. It used to be in pixel (px). If you wish, you can change it into centimeter (cm), like mine.

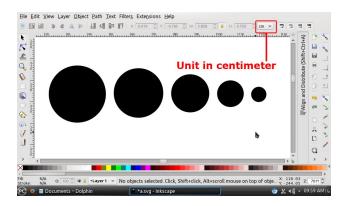

\* Copy or duplicate your circle into 3 or 4 circles. Resize them to be bigger or smaller than the first one. Please resize the new circles with proper scale, and don't resize them too big. Just resize them to be 2 times bigger or a half time smaller. Since the circles maybe too small, don't forget to use the **Zoom** tool to increase the visibility of your circles.

\* Now, to start drawing the floral design, copy the smallest circle first. Of course, you can choose any size of your circles for the beginning, but I choose to use the smallest one.

\* Press Ctrl + C to copy the circle. Don't paste it.

\* Activate your **Bezier** tool (**Shift + F6**) and use the parameter as follows:

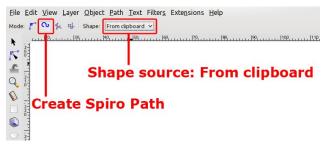

\* Click and drag several times to form your flourish. Keep repeating your clicking and dragging (clickdrag-click-drag and so on) until you get your desired flourish shape. The clicking and dragging direction may be like this (I only drew an ordinary line to describe the same step using Bezier tool):

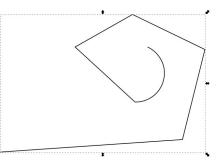

\* Open up Path Effect Editor (Shift + Ctrl + 7) window. There, you will see a Width box under the Pattern Copies drop-down option. You can change the value to meet your need. You can also use the Edit path by nodes (F2) tool to reshape your flourish by clicking and dragging the nodes.

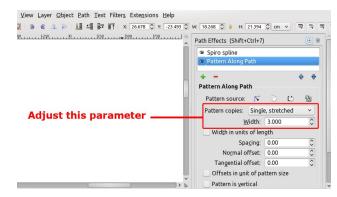

\* Create another shape using your bigger prepared circles to see the different results. You can try to use other basic shapes too, such as rectangle, triangle, or star shape to get more funky result.

\* Create several objects with different size and Bezier direction. You can copy or duplicate the same object and then resize it. Then, put your creations into a combined shape. You can arrange them to be close each other by rotating, mirroring, or resizing them. Your final result may be better than mine:

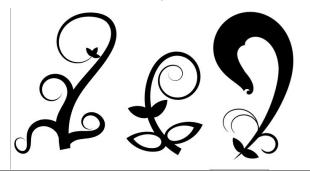

#### Inkscape Tutorial: Creating A Floral Design

That is the first method. The second method will be much easier because you do not need to prepare any shape, but directly draw your flourish using the Bezier tool.

\* Activate your Bezier tool (Shift + F6) again. Change the Shape option into "Triangle In".

| <u>File Edit View Layer Object Path Text Filters Exten</u>                                                    | sions |
|----------------------------------------------------------------------------------------------------|-------|
| Mode: 🗗 🔽 👫 Shape: Triangle in 🗸                                                                              |       |
| μ <u>μμμ.  -7,5</u> ρ. μ. μ. μ.  -50ρ. μ. μ. μ.  - <mark>1,5</mark> ρ. μ. μ. μ. μ. μ. μ. μ. μ. μ. μ. μ. μ. μ. | 259   |
| <b>5</b> 1                                                                                                    |       |
| Change to Triangle 1                                                                                          | in    |
|                                                                                                    |       |
| EN 1                                                                                                    |       |

Note: If you are using the newest version of Inkscape, you may change the "Triangle In" into "Ellipse" mode in order to activate Path Effects with the editable Width parameter. If you don't use "Ellipse" mode, the path effects window may appear like this:

> Help Path Effects (Shift+Ctrl+7) 🛎 Spiro spline Power stro + -Power stroke ✓ Sort points Interpolator type: Linear Smoothness: 0.20 🗘 Start cap: Zero width Join: Rounded Miter limit: 4.00 End cap: Zero width ~

Start drawing your flourish with the same steps as previous method. Click and drag the Bezier tool to make a base shape of your floral.

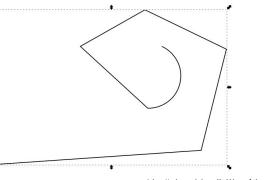

<sup>(</sup>do "sketching" like this again) Make some adjustments to fit your need by using Edit path by nodes (F2) tool. You can also increase or decrease the shape width through Path Effect Editor (Shift + Ctrl + 7) window. Create some floral shapes and combine them like on

It's easier than E=mc2 It's elemental It's light years ahead It's a wise choice It's Radically Simple lt's ...

the previous method.

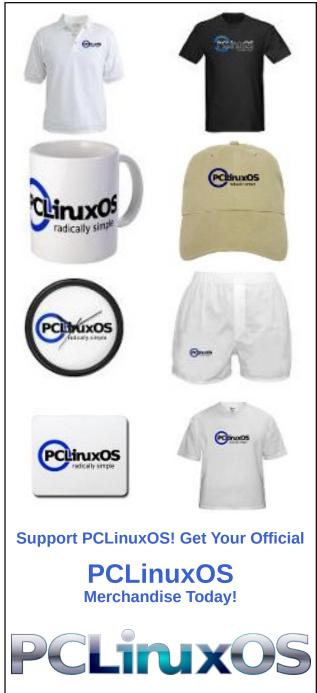

Page 15

# Tic, Toc, Tic, Toc... It's About Time

#### by Paul Arnote (parnote)

Time. It's at the core of nearly everything we do. Our lives center around it. Our lives are defined and dominated by it. We use time to measure nearly everything. Our work week. How fast our computers boot. When to eat. When to sleep. When to wake. When to go to work. When to take a break. Birth. Death.

With something so integral to our existence, it's no wonder that there are people whose job it is to fret, worry over, "manage," and monitor time. They are the planet's "timekeepers," if you will. If you're like me, you may think that these individuals have way too much of what they are given stewardship over.

Since 1972, they have periodically been inserting "leap seconds" to our clock to "compensate" for irregularities in the Earth's orbit. These "irregularities" render the atomic clocks "too accurate," and astronomical time (based on the Earth's orbit, with all of its irregularities) and "atomic time" will no longer perfectly sync up. In an oversimplified way, UTC time (also known as Coordinated Universal Time) relies on the time as reported by the atomic clocks. Believe me ... this whole time business is complicated. You can find a reasonable, albeit complex, explanation here. Be prepared to jump around on that site to get a complete picture of all the complexities involved.

Herein lies the problem. The leap second is added to prevent the eventual drifting of GMT (Greenwich Mean Time) westward, according to the atomic clocks. Many computer systems – including Linux – synchronize their clocks with UTC time. To be fair, Linux synchronizes its clock with NTP (Network Time Protocol), which utilizes UTC time.

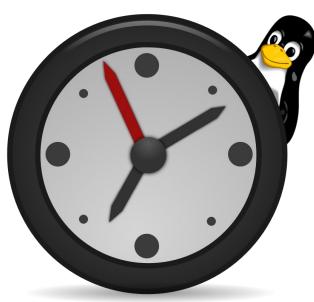

I don't know about you, but I hardly see this as a crisis, or even a problem that needs to be fixed. The Earth has been here for over 4,540,000,000 years (yes, BILLION), complete with all of its orbital irregularities. The fact that our atomic clocks are too accurate hardly seems cause for disturbing something that has been going on since the Big Bang: time, as we have come to know it. Sunrises occur every morning, sunsets occur every evening. In fact, it was never a problem until we – mankind – came up with a timepiece (atomic clocks) that did not take into account the irregularities of the Earth's orbit. So, in a way, WE manufactured this problem.

This coming June 30, they will once again add another "leap second" to the official clock. At midnight on June 30, the leap second will be added right after 11:59:59 (p.m.). During that brief second, the clock will read 11:59:60, as they add the additional second to the clock. This will mark the 11th time that a leap second has been added on June 30, since 1972. This joins the 15 times that a leap second has been added on December 31, for a total of 26 leap seconds that have been added to our clocks since 1972. In fact, a leap second is added to UTC time on average of every 18 months, give or take (depending on those orbital irregularities of Earth).

Sounds like a fairly simple proposition, huh? But wait ... there's more.

Back in June 2012, the addition of the leap second brought many popular websites down. We're talking about sites like Reddit, Amazon Cloud, Gawker Media, and Mozilla, among others. A "glitch" in the Linux kernel was the cause. More specifically, the Linux kernel has a function/subsystem called "hrtimer," short for high resolution timer. It (or programs that have a strong reliance on hrtimer) simply couldn't handle the addition of the leap second, causing it to consume large amounts of CPU time as it tried to reconcile the time difference. In the end, so much CPU time was consumed that it effectively locked those computers up. The problem was resolved simply by rebooting the affected machines.

While the average user probably hardly noticed, it affected many servers running Linux. See, Linux – more specifically hrtimer – syncs via NTP, which utilizes UTC time. The discrepancy between hrtimer and UTC time was more than it, or programs that depend on hrtimer, could handle. The "glitch" had been patched in March 2012, but not everyone had applied the update. Those who hadn't were the ones adversely affected.

So, what's in store for the June 2015 leap second? Well, according to Linus Torvalds, it shouldn't be anything to worry about. In the intervening three

#### Tic, Toc, Tic, Toc ... It's About Time

years since the last leap second, most if not all of the servers have updated their kernel and kernel subsystems. Additionally, a lot of the software that depends on NTP/UTC has also been updated. Torvalds expects the problems to be minimal, and expects nothing even remotely close to the problems experienced in June 2012.

Still, someone, somewhere is bound to experience a problem. According to Torvalds, the leap second is a rare and infrequent event. While the testers may test under one set of circumstances, there's no guarantee that a new circumstance that was not previously thought of won't crop up. And, because the addition of a leap second is such a rare and infrequent event, it's not something that kernel testers routinely check.

Tic, toc, tic, toc ... it's **ALL** about time.

#### Does your computer run slow?

Are you tired of all the "Blue Screens of Death" computer crashes?

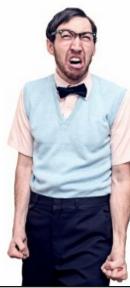

Are viruses, adware, malware & spyware slowing you down?

Get your PC back to good health TODAY!

Get

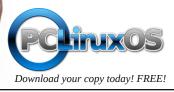

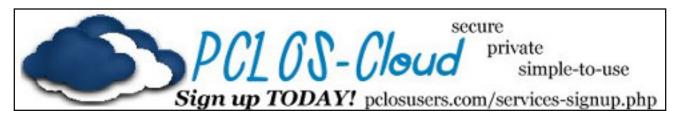

### **Screenshot Showcase**

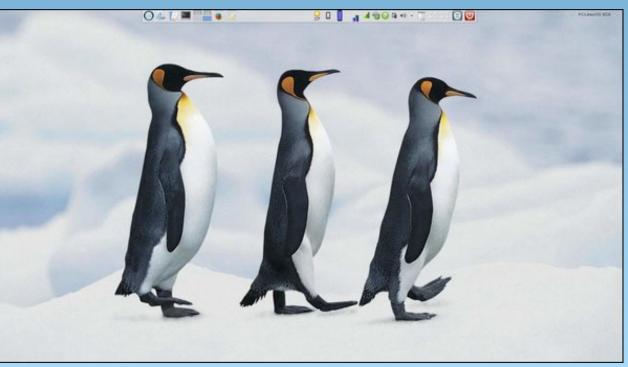

Posted by tbschommer, on February 14, 2015, running KDE.

# ms\_meme's Nook: Download Me

When I had a Windows problem PCLOS came to me Speaking words of wisdom Download Me

And when I had an error message PCLOS came to me Speaking words of wisdom Download Me

Download Me Download Me Download Me Linux is the answer Download Me

When I could not find a file although I looked a long long while There was the answer Download Me

And when those updates started coming and my nose I started thumbing I now know the answer Download Me

> Download Me Download Me Download Me Linux is the answer Download Me

When my drivers were a weaving and with Windows I was grieving There was the answer Download Me

When I had to start in safe mode 'cause my 'puter overflowed I heard those words of wisdom Download Me

MP3

Download Me Download Me Download Me Linux is the answer Download Me

# PCLinuxOS Recipe Corner

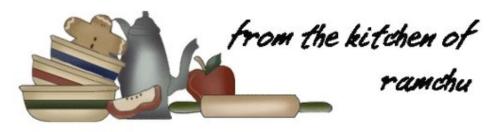

#### Baked Teriyaki Chicken

This month's recipe comes from the PCLinuxOS forum user Ramchu.

#### **INGREDIENTS:**

2 Tbsp Cornstarch 2 Tbsp Cold Water 3/4 Cup White Granulated Sugar 1/2 Cup Soy Sauce 3 Tbsp Cider Vinegar 1 Tsp Garlic Powder 1/2 Tsp Ground Ginger 1/2 Tsp Ground Black Pepper 10 Chicken Thighs or 6 Chicken Breasts

#### DIRECTIONS:

1. In a small saucepan over low heat, combine the cornstarch, cold water, sugar, soy sauce, vinegar, garlic, ginger and black pepper. Let simmer, stirring frequently, until sauce thickens and bubbles.

2. Preheat oven to 425 degrees F (220 degrees C).

3. Place chicken pieces in a lightly greased 9x13 inch baking dish. Brush chicken with the sauce. Turn pieces over and brush again.

4. Bake in the preheated oven for 30 minutes. Turn pieces over, and bake for another 30 minutes, until no longer pink and juices run clear. Brush with sauce every 10 minutes during cooking.

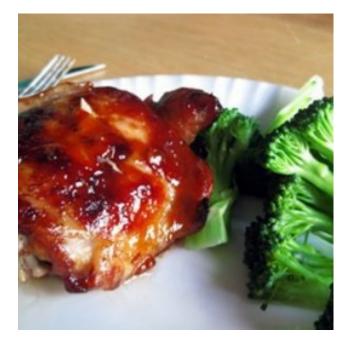

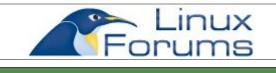

### Visit Us On IRC

- Launch your favorite IRC Chat Client software (xchat, pidgin, kopete, etc.)
- · Go to freenode.net
- Type "/join #pclosmag" (without the quotes)

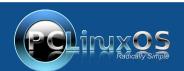

A magazine just isn't a magazine without articles to fill the pages.

If you have article ideas, or if you would like to contribute articles to the PCLinuxOS Magazine, send an email to: pclinuxos.mag@gmail.com

We are interested in general articles about Linux, and (of course), articles specific to PCLinuxOS.

### Disclaimer

- All the contents of The PCLinuxOS Magazine are only for general information and/or use. Such contents do not constitute advice and should not be relied upon in making (or refraining from making) any decision. Any specific advice or replies to queries in any part of the magazine is/are the person opinion of such experts/consultants/persons and are not subscribed to by The PCLinuxOS Magazine.
- The information in The PCLinuxOS Magazine is provided on an "AS IS" basis, and all warranties, expressed or implied of any kind, regarding any matter pertaining to any information, advice or replies are disclaimed and excluded.
- 3. The PCLinuxOS Magazine and its associates shall not be liable, at any time, for damages (including, but not limited to, without limitation, damages of any kind) arising in contract, rot or otherwise, from the use of or inability to use the magazine, or any of its contents, or from any action taken (or refrained from being taken) as a result of using the magazine or any such contents or for any failure of performance, error, omission, interruption, deletion, defect, delay in operation or transmission, computer virus, communications line failure, theft or destruction or unauthorized access to, alteration of, or use of information contained on the magazine.
- No representations, warranties or guarantees whatsoever are made as to the accuracy, adequacy, reliability, completeness, suitability, or applicability of the information to a particular situation. All trademarks are the property of their respective owners.
- 5. Certain links on the magazine lead to resources located on servers maintained by third parties over whom The PCLinuxOS Magazine has no control or connection, business or otherwise. These sites are external to The PCLinuxOS Magazine and by visiting these, you are doing so of your own accord and assume all responsibility and liability for such action.

#### Material Submitted by Users

A majority of sections in the magazine contain materials submitted by users. The PCLinuxOS Magazine accepts no responsibility for the content, accuracy, conformity to applicable laws of such material.

#### **Entire Agreement**

These terms constitute the entire agreement between the parties with respect to the subject matter hereof and supersedes and replaces all prior or contemporaneous understandings or agreements, written or oral, regarding such subject matter.

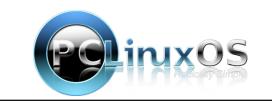

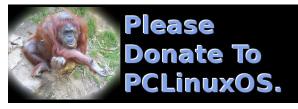

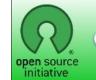

**Open Source Initiative** 

### **Screenshot Showcase**

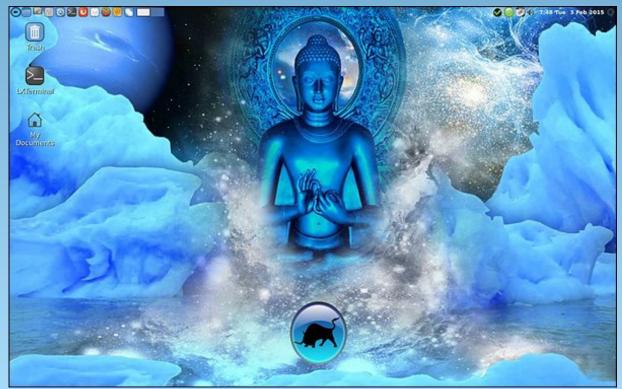

Posted by Hertz, on February 3, 2015, running LXDE.

Page 20

# PCLinuxOS Puzzled Partitions

|   | 7 |   | 3 |   |   |   |   | 4 |
|---|---|---|---|---|---|---|---|---|
| 1 | 6 | 3 |   | 4 | 2 |   |   |   |
|   | 8 |   |   |   |   | 1 | 3 |   |
|   | 5 |   |   |   |   |   |   | 9 |
| 6 |   |   | 9 | 5 | 4 |   |   | 3 |
| 4 |   |   |   |   |   |   | 1 |   |
|   | 9 | 8 |   |   |   |   | 5 |   |
|   |   |   | 8 | 2 |   | 3 | 7 | 1 |
| 3 |   |   |   |   | 6 |   | 9 |   |

SUDOKU RULES: There is only one valid solution to each Sudoku puzzle. The only way the puzzle can be considered solved correctly is when all 81 boxes contain numbers and the other Sudoku rules have been followed.

When you start a game of Sudoku, some blocks will be prefilled for you. You cannot change these numbers in the course of the game.

Each column must contain all of the numbers 1 through 9 and no two numbers in the same column of a Sudoku puzzle can be the same. Each row must contain all of the numbers 1 through 9 and no two numbers in the same row of a Sudoku puzzle can be the same.

Each block must contain all of the numbers 1 through 9 and no two numbers in the same block of a Sudoku puzzle can be the same.

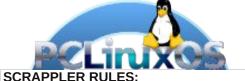

1. Follow the rules of Scrabble®. You can view them here. You have seven (7) letter tiles with which to make as long of a word as you possibly can. Words are based on the English language. Non-English language words are NOT allowed.

2. Red letters are scored double points. Green letters are scored triple points.

3. Add up the score of all the letters that vou used. Unused letters are not scored. For red or green letters, apply the multiplier when tallying up your score. Next, apply any additional scoring multipliers, such as double or triple word score.

4. An additional 50 points is added for using all seven (7) of your tiles in a set to make your word. You will not necessarily be able to use all seven (7) of the letters in be able to use all seven (7) of the letters in your set to form a "legal" word.

your set to form a "legal" word. 5. In case you are having difficulty seeing the point value on the letter tiles, here is a list of how they are scored: 0 points: 2 blank tiles 1 point: E. A. I. O. N. B. T. L. S. U

- 1 point: E, A, I, O, N, R, T, L, S, U
- 2 points: D, G
- 3 points: B, C, M, P
- 4 points: F, H, V, W, Y 5 points: K
- 8 points: J, X
- 10 points: Q, Z

Download 6. Optionally, a time limit of 60 minutes should apply to the game, averaging to 12 minutes per letter tile set. 7. Have fun! It's only a game!

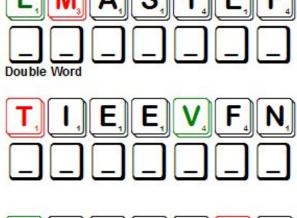

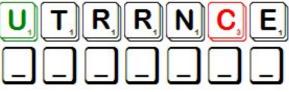

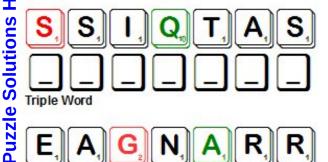

Possible score 200, average score 140.

Page 21

#### **PCLinuxOS Puzzled Partitions**

### PCLinuxOS Crossword Puzzle: March 2015 Hobbies

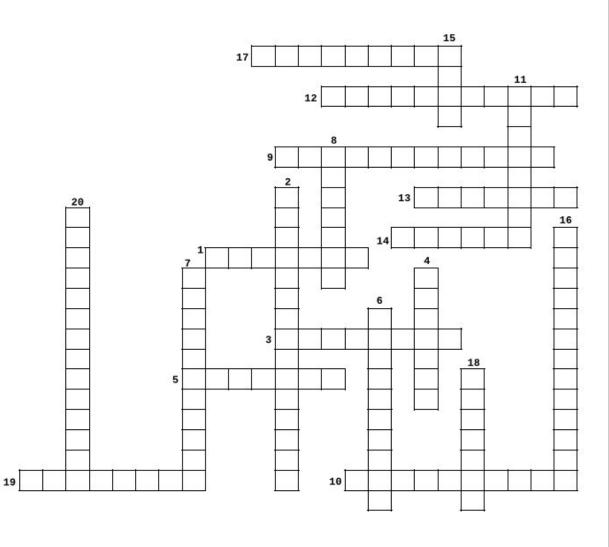

#### **Download Puzzle Solutions Here**

- 1. Wild game or birds.
- 2. Saddle makers do this.
- 3. China can be made or collected.
- 4. Ballroom, ballet, or even modern.
- 5. Paper folding.
- 6. Sewing designs onto an object.
- 7. Building furniture.
- 8. I love a good adventure story.
- 9. Get all your momentos organized in one spot.
- 10. Like knitting, and many items can be created.
- 11. Some of these works hang in museums.
- 12. Fancy writing design.
- 13. Karaoke, anyone?
- 14. You can use a computer or other device for this.
- 15. Exercise for relaxation and meditation.
- 16. Many people create bracelets or necklaces.
- 17. Stuffing and displaying an animal.
- 18. The same activity you are working on now.
- 19. Throwing items in the air.
- 20. Some guys have miniature cars.

### Hobbies Word Find

P U W O O D W O R K I N G M Q B P S H M Z G P Y G J S C E R U L G X Q V W C W B H T Y P Y W M U R I T R O G N Q S U W M K U B P S V T D F J L P U B L L K D U E C F W U I W O Y G W C K C A V S C W B T Y Q K M V M Y A J R T D E E T T Y F X L P B A X O C N W E X K O L P T P V D S N C U A D E Z O G P W S P M A T S T X D N O A Q A X M R C M Z C C P N H S B S X W N Y D Q S G J O Q F A S O K X U F Q J U H S Q M C B C G P C I O R U K H D P J R M H C A L L I G R A P H Y R O I J P F E 0 V U C L O Q O Z P O K J W G K X Z C B Z W A R R C N J N V W K C D M S O F D P A S P G N I T L I U O P A J C H E G E G W S E L Z Z U P M J L Y H H D T F N G P B D A P W M B N N K M R A F F I L E T O N R B R O G A U Q O V P G A O Q V I B R D T I O F C R U N W X Q P A W E N P O U H V O I R L T D Q E N I U T W L H T T Z I M O A S F H K J N Q M Y F W N R L G N J G E G I U E R K A S W Q J T A I N C Y O F I G I S C I M L H N T Y N N S G V C X C M R S N N Y W R R T N A H N B U B P Z I F T M J G E M M C I U R G E H Q L J R S P S U Q F B Q P D G I F L O U C A H D Z D L W S M D L T F T N L C S H L V D J N L E K Q R R B F M F H E P G L B O L Y P Q A U M W E K X G I O P Z G Q O J X V I W G R T F N R D P W L E Q O R D X O V S F C Y B J L N B V C E R A M I C S O T F P N K O J O C T J J C J W T N Z F G D W A U D F Y N D D I J S N G K P M Q E S V V C L E A T H E R C R A F T I N G U L D I N J L B C D L L G N I K A M Y R L E W E J W V S S X D G T E N H M J J H H S K Q M G V G N I W E S Q F T Z C N H T T B R R Q F G U U I X P A M U S X B W N A W V C D F U G N I D A E R Y F I Y G G Z Y O P R V F W H G Y U D I T G L O N R N X M L G G I N K S D J C R N U A J H C F Y F O O R I G A M I G O Y X Y V G W K B U C V T I X E M S M Z S L H H L U V X W V G Z Q Y O S I Z L V R G X S N G A M I N G N I L G G U J Z C I G D Y E P L C

Calligraphy Ceramics Computers Crocheting Dancing Embroidery Fishing Gaming Hunting Jewelry Making Juggling Knitting Leather Crafting Model Building Origami Painting Puzzles Quilting Reading Scrapbooking Sculpting Sewing Singing Sports Stamps Taxidermy Woodworking Writing Yoga

#### **Download Puzzle Solutions Here**

# GIMP Tutorial: Create A Swirl Effect

#### by Meemaw

We've done backgrounds before, but we will use GIMP this time to create a swirled background. This was a fun tutorial to do, as well.

Open a new image (File > New) in the size you want. I used  $1600 \times 1200$ , but you can use bigger if you need it.

Decide on a color and then choose two shades of that color so we can put in a bit of a gradient. My favorite wallpaper color is blue so I used two different shades of blue.

Click on the **Blend** tool in the Toolbox and verify that the **Gradient** is set to **FG to BG** and the **Shape** set to **Linear**. With the **Blend** tool, draw a line from the top to bottom, bottom to top, or from corner to corner. I drew mine from top left to bottom right, and as you can see, the top left corner is darker. the swirl won't be perfectly uniform, unless you draw much better than I do!

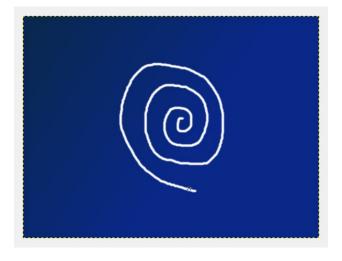

Click on **Filters > Blur > Gaussian Blur** and set both values to 40, then click OK. You should have an image that looks sort of like this: Now, click on **Filters > Distorts > Whirl and Pinch**. Move the **Whirl** angle slider all the way to the right (the number will be 720), the **Pinch** amount slider about three-quarters to the left (around -0.5) and leave the radius at 1.00.

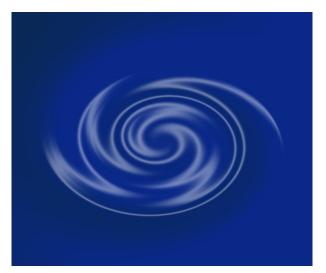

 Image: Select View Image Layer Colors Tools Filters Vindows Help

 Image: Select View Image Layer Colors Tools Filters Vindows Help

 Image: Select View Image Layer Colors Tools Filters Vindows Help

 Image: Select View Image Layer Colors Tools Filters Vindows Help

 Image: Select View Image Layer Colors Tools Filters Vindows Help

 Image: Select View Image Layer Colors Tools Filters Vindows Help

 Image: Select View Image Layer Colors Tools Filters Vindows Help

 Image: Select View Image Layer Colors Tools Filters Vindows Help

 Image: Select View Image Layer Colors Tools Filters Vindows Help

 Image: Select View Image Layer Colors Tools Filters Vindows Help

 Image: Select View Image Layer Colors Tools Filters Vindows Help

 Image: Select View Image Layer Colors Tools Filters Vindows Help

 Image: Select View Image Layer Colors Tools Filters

 Image: Select View Image Layer Colors Tools Filters

 Image: Select View Image Layer Colors Tools Filters

 Image: Select View Image Layer Colors Tools Filters

 Image: Select View Image Layer Colors Tools Filters

 Image: Select View Image Layer Colors Tools Filters

 Image: Select View Image Layer Colors Tools Filters

 Image: Select View Image Layer Colors Tools Filters

 Image: Select View Image Layer Colors Tools Filters

 Image: Select View Image Layer Colors Tools Filters</

Change the foreground to white, then draw a swirl in the middle of your image using the brush tool. The

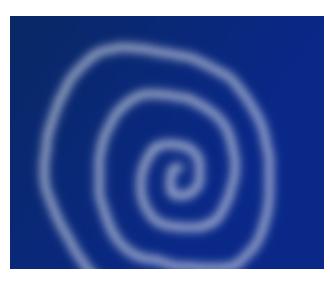

Let's adjust. Click **Filters > Distorts > Waves**. Make sure that the **Smear** radio button is selected. Play around with the amplitude, phase, and wavelength sliders until you're happy with the result (as you can

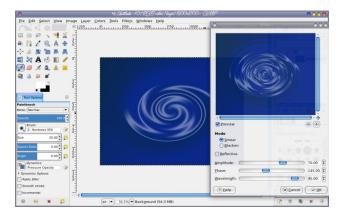

#### **GIMP Tutorial: Create A Swirl Effect**

see on the previous page, I set the amplitude to 70, phase to 145, and wavelength to 45).

Before we finish, we want to make the ripple effect stand out a bit more. Go to **Filters > Artistic > Softglow** and adjust the sliders to your liking. I set the **Glow** radius to 1.00 (all the way to the left), **Brightness** to 0.25, and **Sharpness** to 1.00 (all the way to the right).

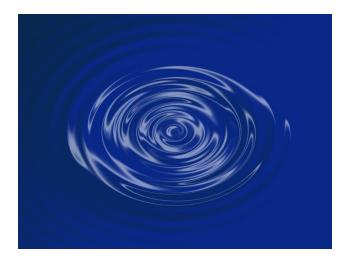

We are finished, unless you want to go back and adjust something else. You can always go back into any of the Filters items and change settings. If you decide the color is wrong, instead of starting over, click on **Colors > Hue-Saturation** and adjust the Hue slider.

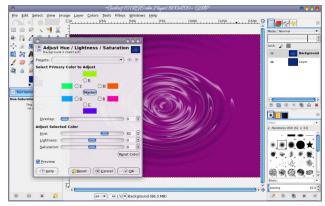

You can always play around with the other filters and see what different effects you can come up with. One option is **Filters > Render > Clouds > Difference-Clouds**. I changed the color of my original to a shade of green (in **Colors > Hue-Saturation**), then did the Difference-Clouds filter with the X and Y sizes set to 1. ----->

Experiment all you want!

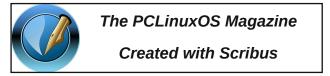

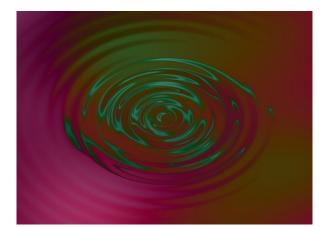

### **Screenshot Showcase**

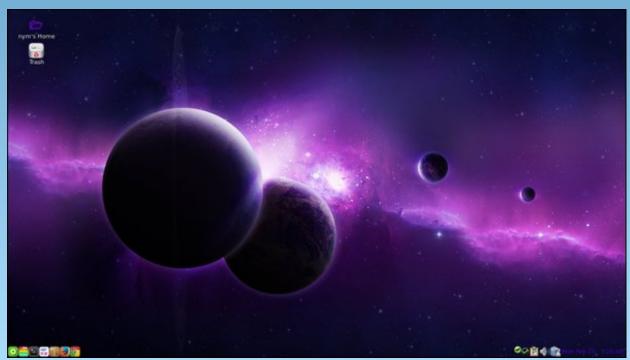

Posted by nymira, on February 23, 2015, running Mate.

## More Screenshot Showcase

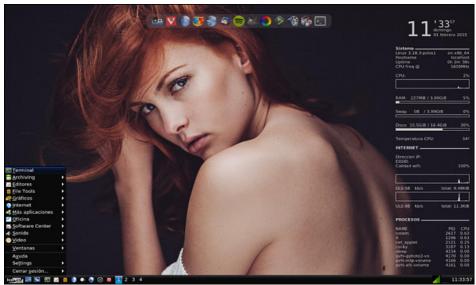

Posted by Aleph, on February 1, 2015, running icewm.

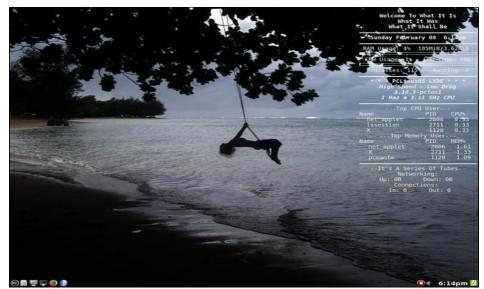

Posted by weirdwolf, on February 8, 2015, running LXDE.

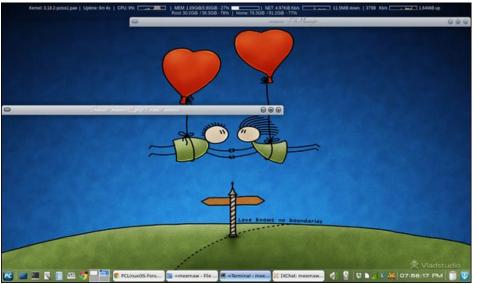

Posted by Meemaw, on February 12, 2015, running Xfce.

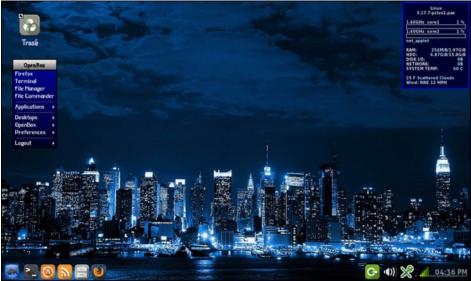

Posted by Yankee, on February 9, 2015, running Openbox.